**vaddio** | THE ART OF EASY

# PrimeSHOT 20 HDMI PTZ Camera

### **Current Release**

#### **PrimeSHOT 20 HDMI 1.1.0**

September 19, 2019

New Features

- Added predefined adjustments for different lighting conditions (CCU scene selections).
- Added support for long press right-clicking on iOS devices.
- Added support for RTMP streaming. This is configured in the admin web interface and can be enabled/disabled in both the admin and the user web interface.
- Added Telnet command camera ptz-position { {pan | tilt | zoom} <position>  $[no\_wait]$  to specify multiple-axis movements to absolute positions. The optional no wait parameter allows the command to return the command prompt immediately, while the requested camera movement is still in progress. The command camera ptz-position get returns the camera's current pan, tilt, and zoom positions.
- Added support for DNS Service Discovery.
- When static IP addressing is selected, the administrator can specify a DNS server.
- Added initial public REST API.

#### Improvements

- Telnet command to allow streaming enabled status to be toggled: streaming ip enable toggle
- In the event that IP streaming stops working properly and a reboot is needed, the admin web interface prompts the user to reboot the camera.
- TLS v1.1 protocol is no longer supported; more recent protocols continue to be supported.
- In the admin web interface, various camera behavior settings have moved from soft DIP switches to the General tab of the System page.
- Improved stability when changing IP streaming settings.
- Improved motor control reliability.
- Improved handling of HDMI hot-plug events.
- Improved camera behavior when an operator rapidly and repeatedly cancels and restarts camera operations.
- Improved out-of-range error messages for Telnet commands specifying movements by absolute position.
- Executing several pan, tilt, or zoom commands using absolute positions in quick succession could generate error messages. This has been fixed.
- In some cases, the web interface did not load properly if the computer had recently accessed another Vaddio device at the same IP address. This has been fixed.
- In some cases, the camera reported its zoom position inaccurately after a very small change in zoom level. This has been fixed.
- On receiving a reboot instruction, the camera now ensures your most recent configuration changes have been saved successfully before rebooting.
- The ranges for iris and gain values have been corrected in the Telnet command camera ccu set.
- The RS-232/VISCA command CAM\_Freeze now behaves as expected.
- Exporting the camera's configuration to an Android device now works properly.
- Attempting to access the camera's IP stream could fail if the default port was used and was explicitly specified. This has been fixed; if the stream uses the default port, it can be accessed whether the port is specified or not.

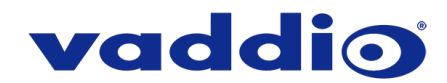

## **Release History**

#### **PrimeSHOT 20 HDMI 1.0.1**

July 16, 2018

Notes

- Initial release.
- When changing the streaming settings during an active IP streaming session, connection errors can occur, requiring a device reboot to recover.

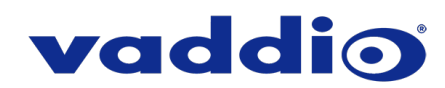

### **Firmware Update Instructions – PrimeSHOT 20 HDMI**

#### **Requirements**

- Network access to the camera.
- The web interface's admin password, if it has been changed from factory default.
- The .p7m firmware file for the camera download this from the<https://www.legrandav.com/> website. It is available on the PrimeSHOT 20 HDMI product page's firmware tab.

#### **Step-By-Step Process**

- 1. Enter the IP address for the camera into the address bar of a web browser.
	- You can obtain the IP address for the camera using the remote. Aim at the camera and press the Data Screen button. The connected display shows the camera's IP address.
- 2. Log in as admin. The default password is password.

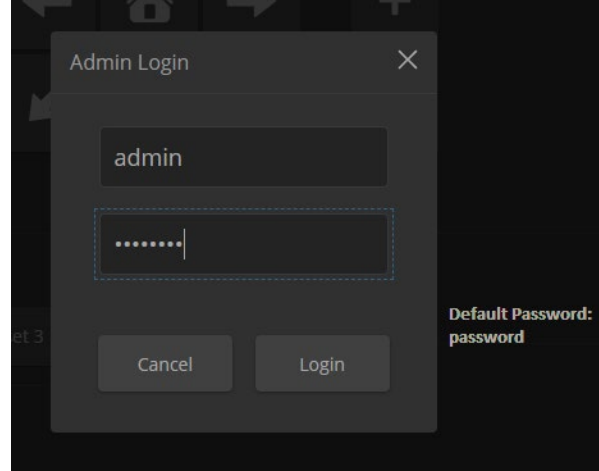

- 3. Navigate to the System page.
- 4. Select Choose File, then browse to the downloaded firmware and select it. The filename ends with .p7m.
- 5. Select Begin Firmware Update.

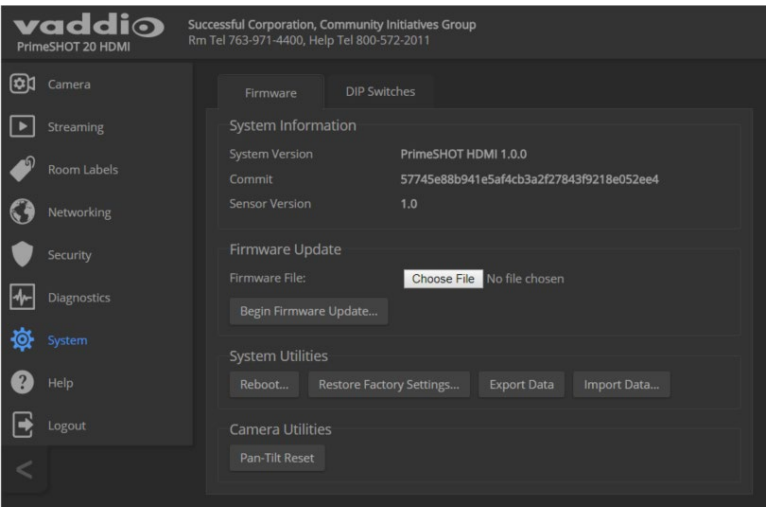

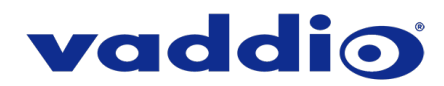

6. Read and understand the information in the Confirm dialog box. It's dull, but it could save you some time and aggravation.

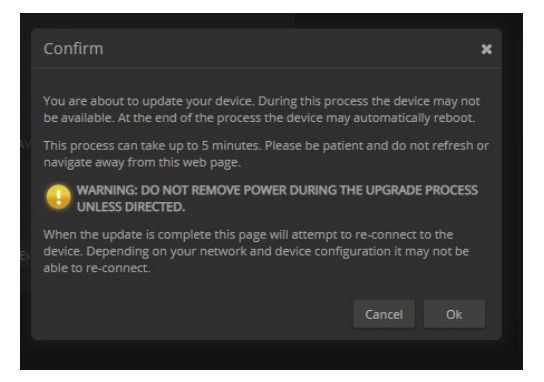

- 7. Select Continue. A progress message box opens and the indicator light on the front of the camera turns yellow. If the update process presents warnings or error messages, read them carefully.
- 8. The camera reboots when the update is complete.

#### *Caution*

*The camera must remain connected to power and to the network during the update. Interrupting the update could make the camera unusable.*

This update can take up to 5 minutes to complete; the pop-up message window will identify the progress of the update.

While you're waiting, you could try the following:

- Think about the last movie you watched. Which scenes would be better if they took place on an ice rink?
- See how many telephone numbers you can remember without looking at your phone.
- Find out how to spell your name using an alphabet you're not familiar with. How about sign language?

After the update is complete, the System page will display the new firmware version under System Information. Enjoy that 'New Firmware Smell'!

**If the update procedure is interrupted for any reason the product may need to be returned to Vaddio for updating. If the update does not seem to run, DO NOT TURN OFF THE PRODUCT OR UNPLUG IT. CALL TECH SUPPORT IMMEDIATELY.**

**If you have any questions, call Vaddio Technical Support at (+1) 763-971-4428 or 800-572-2011.**

Vaddio is a brand of Legrand AV Inc. · [www.legrandav.com](http://www.legrandav.com/) · Phone 800.572.2011 / +1.763.971.4400 · Fax +1.763.971.4464 Email [av.vaddio.support@legrand.com](mailto:av.vaddio.support@legrand.com)

Vaddio is a registered trademark of Legrand AV Inc. All other brand names or marks are used for identification purposes and are trademarks of their respective owners. All patents are protected under existing designations. Other patents pending.

©2019 Legrand AV Inc.

A brand of Lilegrand®

Visit us at [www.legrandav.com](http://www.legrandav.com/) for firmware updates, specifications, drawings, manuals, and technical support information, and more.